# <span id="page-0-0"></span>**Choose One Action**

The Choose One action allows you to prompt the user to make a single choice given one or more options. The choices are presented as Radio Buttons.

For more information on variables, including creating your own project and user variables, see [here](https://wiki.finalbuilder.com/display/AT5/Variables+Overview).

By default, interactive actions are not available from the [Async Action Groups](#page-0-0).Δ

## Details

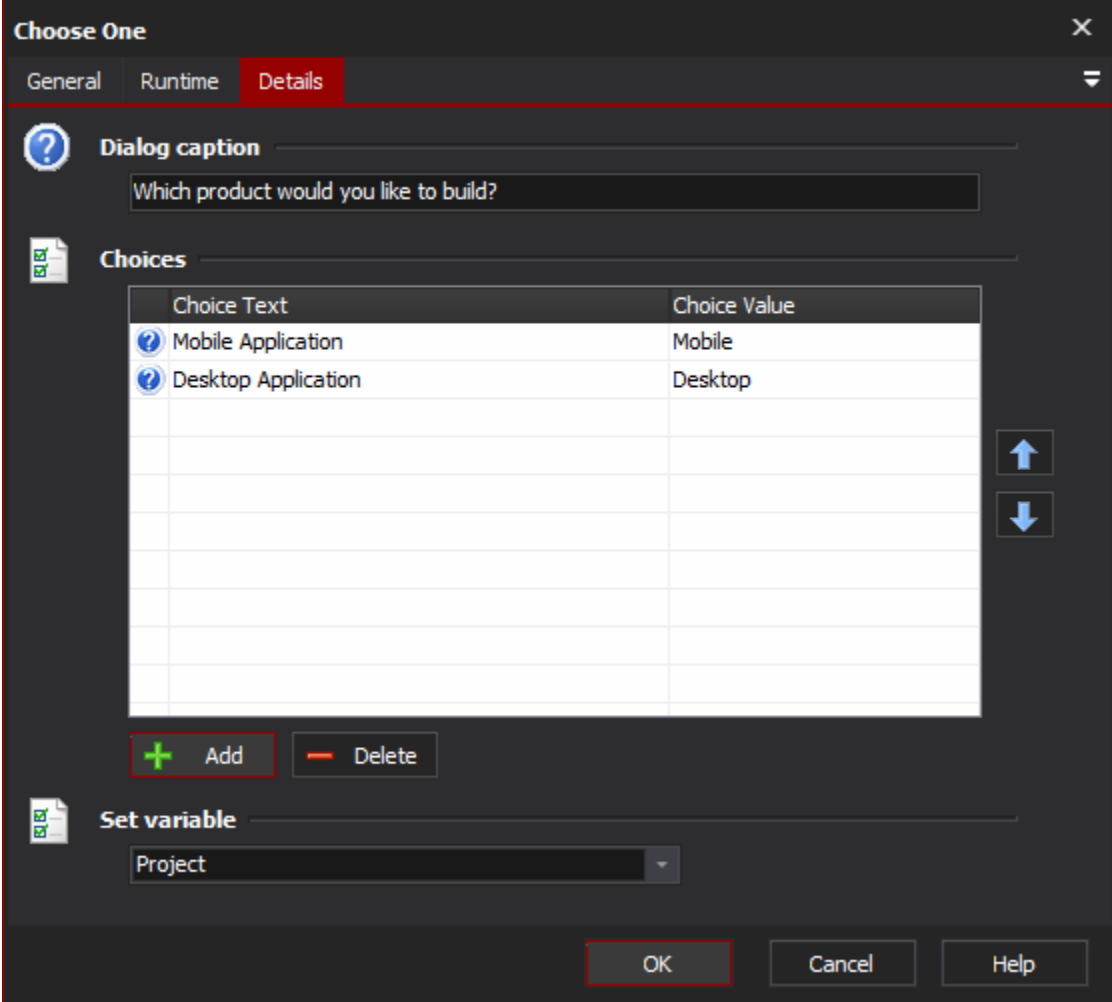

### **Dialog Caption**

The text to display above the choices

### **Choices**

Add one or more choices with their corresponding value. The variable will be set to the value of the chosen choice.

### **Set Variable**

Select the variable to set to the chosen choice value.

When the action runs, the user will be prompted by the following dialog:

The first option is always chosen as default. Pressing OK will set the variable, whereas Cancel will fail the action.